XGIMI HORIZON PRO XGIMI HORIZON

# KASUTUSJUHEND

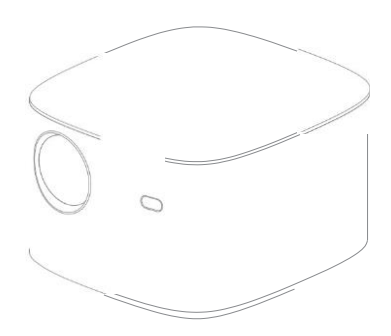

#### Palun lugege tootejuhendeid hoolikalt enne toote kasutamist

Täname, et ostsite ja kasutate tooteid firmalt Chengdu XGIMI Technology Co., Ltd. (edaspidi nimetatud "XGIMI Technology" või "XGIMI"). Lugege tootejuhiseid hoolikalt enne toote kasutamist nii enda ohutuse tagamiseks kui huvides.

XGIMI Technology ütleb lahti igasugusest vastutusest isikukahjude, varakahjustuste või muude kahjude osas, mis tulenevad selle toote ebaõigest või mitte ohutust kasutamisest.

Tootejuhistest (edaspidi nimetatud "Juhised")

Juhiste autoriõigus kuulub XGIMI Technology ettevõttele.

Kaubamärgid ja muud Juhistes nimetatud nimed kuuluvad nende vastavatele õiguste omanikele.

Ebakõlade korral Juhiste sisu ja tegeliku toote vahel, jääb kehtivaks tegelik toode.

Igasugustest vastuväidetest Juhistes leiduva sisu või punktide kohta tuleb teavitada XGIMI Technology ettevõtet kirjalikus vormis 7 päeva jooksul peale ostu sooritamist; muul juhul eeldatakse, et olete nõus, mõistnud ja heaks kiitnud kogu Juhiste sisu.

Google, Android TV ja Chromecast built-in on Google LLC kaubamärgid.

Google Assistant ei ole saadaval teatud keeltes ja riikides. Teenuste valik erineb riigiti ja keeleti.

#### **HDMI II** <sup>®</sup> HDMI High Definition Multimedia Interface ja HDMI logo on<br>High-Definition Multimedia Interface kaubamärgid või HDMI Licencing **HDMI High Definition Multimedia Interface ja HDMI logo on <sup>1</sup>**

For DTS patents, see http://patents.dts.com. Manufactured under license<br>from DTS Licensing Limited. OTS, HDTS HD Studio Sound, and the<br>price registered trademarks of trademarks of DTS, Inc. ALL RIGHTS RESERVEL<br>entropy are United States and other countries, @ 2020 DTS, Inc. ALL RIGHTS RESERVED.

Dolby, Dolby Audio ja topelt-D sümbol on Dolby Laboratories kaubamärgid.

• **Mudel: XK03H/XK03K**

**tt Dolby Audio**

• **XGIMI Technology jätab endale õiguse tõlgendada ja muuta Juhiseid.**

# Eesmine vaade

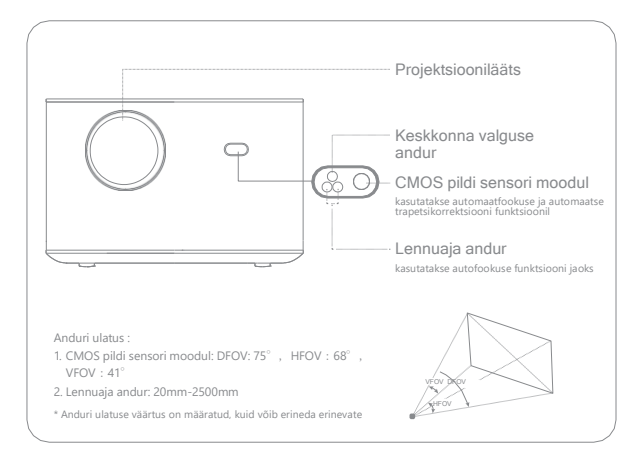

## Tagumine vaade

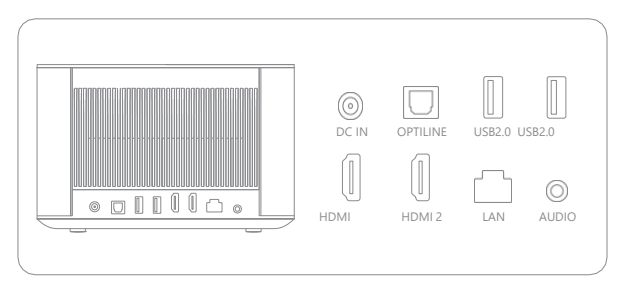

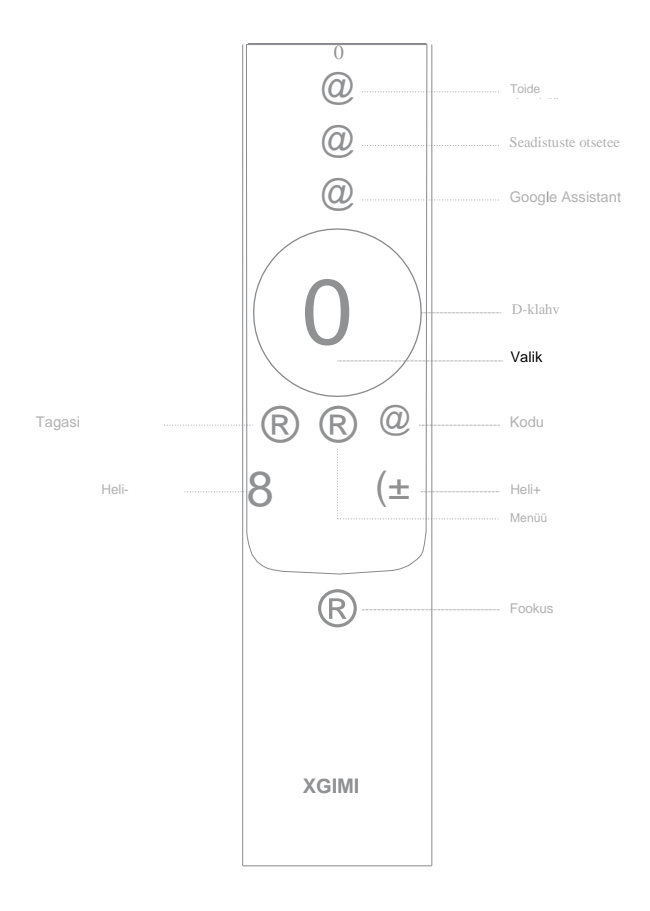

# Seade sisse/välja

Ühendage vooluvõrku ja vajutage "0" nuppu seadme sisse lülitamiseks.

Kui seade töötab, vajutage "0" nuppu seadme välja lülitamiseks.

## Kaugjuhtimispuldi sidumine

Asetage kaugjuhtimispult seadmest 10cm kaugusele ja vajutage "I" ja "0" samaaegselt kuni näidikutuli hakkab vilkuma. See tähendab, et kaugjuhtimispult on sisenenud sidumise olekusse. Kui kuulete "kõlinat", on ühendus edukas.

Kui sidumine ebaõnnestub, väljutakse 30 sekundi järel. Korrake ülaltoodud samme peale väljumist.

## **Automaatne fookuse seadistamine/Kaugjuhtimisel fookuse seadistamine**

Kui automaatse fookuse seadistamise funktsioon on sisse lülitatud, seadistatakse kaadrit automaatselt kui pöörate seadet või liigutate selle teise kohta.

Aktiveerige automaatne fookus vajutades ":,;" Peale ":,;" nupu hoidmist käsitsi fookuse seadistamise võimaldamiseks, saate seadistada fookust vajutades "vasak/parem" nuppu või "HELI+/-" nuppu. Peale seadistamist võite vajutada muid nuppe väljumiseks.

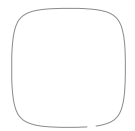

## **Automaatne trapetsikorrektsioon**

Kui automaatse trapetsikorrektsiooni funktsioon on sisse lülitatud, muudetakse kaadrit automaatselt kui liigutate seadme teise kohta.

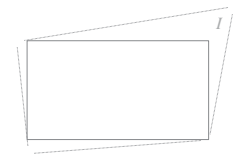

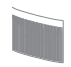

**Kui automaatne takistuste vältimise funktsioon on sisse lülitatud, väldib kaader automaatselt takistusi kui projitseerimisalas on takistusi.** Kui automaatne ekraani joondamise funktsioon on sisse lülitatud, sobitub kaader automaatselt ekraaniga kui projitseerimisalas on 16:9 või 16:10

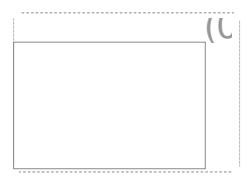

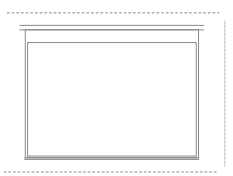

Vajutage "O" nuppu kaugjuhtimispuldil, et siseneda "trapetsikorrektsiooni" lehele. Valige "automaatne trapetsikorrektsioon", et sisse lülitada automaatse trapetsikorrektsiooni funktsioon. Valige "käsitsi trapetsikorrektsioon", et seadistada nelja punkti ja kaadri suurust.

## **Google Assistant**

Rääkige Google kaudu, et juhtida oma telerit häälega.

Vajutage Google Assistant nuppu oma kaugiuhtimispuldil, et otsida filme ja saateid, saada soovitusi vastavalt oma tujule, saada vastuseid, juhtida nutika kodu seadmeid ja muud.

## Bluetooth kõlar

Kasutage nutitelefoni Bluetooth seadistusi, et otsida "XGIMI HORIZON PRO" või "XGIMI HORIZON" seadet sidumiseks ja muusika mängimiseks.

Kui muusika esitamise ajal tekib vajadus lülitada projektsioonikaader välja, võite vajutada "Toite" nuppu ja valida "Ekraan välja".

#### Veel seadeid

Igas liideses saate vajutada "O" nuppu kaugjuhtimispuldil, et kiiresti oma seadet seadistada. Muude seadistuste sättimiseks liikuge "Kõik seadistused" lehele.

Peamised seadistused on kirjeldatud alljärgnevalt:

#### Heledus ja värv

Valige heledus olek nagu standard, hele, silmade kaitse ja seadistage heleduse tase.

Kui "Keskkonnaga kohandumise" funktsioon on sisse lülitatud, saab seade automaatselt muuta heledust vastavalt ümbritseva keskkonna heledusele.

#### Pildi olek

Valige erinevad pildi olekud erinevate stsenaariumite jaoks nagu filmi, jalgpalli, kontori ja mängu jaoks, et muuta video või signaaliallika pildi parameetreid. Madala latentsuse valik on saadaval mängu olekus.

#### Heliefektid

Valige erinevad heliefektid erinevates stsenaariumites nagu film, muusika ja sport, et nautida optimaalselt helikogemust.

#### Fookuse kalibreerimine

Kui automaatne fookuse seadistamine ei ole peale pikaajalist kasutamist enam sama hea kui varem,

võite häälestada automaatset fookuse seadistamist läbi "Fookuse kalibreerimise".

Märkus: Kalibreerimise ajal veenduge, et seade on eesmise projektsiooni seadistuses ja et see on 1-2 meetri kaugusel seinast või ekraanist.

#### Trapetsikorrigeerimise kalibreerimine

Kui te ei ole rahul automaatse trapetsikorrektsiooni funktsiooni tulemusega, saate automaatset trapetsikorrektsiooni funktsiooni uuesti kalibreerida läbi "Trapetsikorrektsiooni kalibreerimise".

Märkus: Kalibreerimise ajal veenduge, et seade on eesmise projektsiooni seadistuses ja et see on 1-2 meetri kaugusel seinast või ekraanist.

#### Güro kalibreerimine

Kui automaatne trapetsikorrektsiooni funktsioon ei ole peale pikaajalist kasutamist enam nii hea kui varem, võite güro uuesti kalibreerida läbi "Güro kalibreerimise", et optimeerida automaatse trapetsikorrektsiooni tulemust.

Märkus: Veenduge, et seade on kalibreerimise ajal paigutatud horisontaalselt.

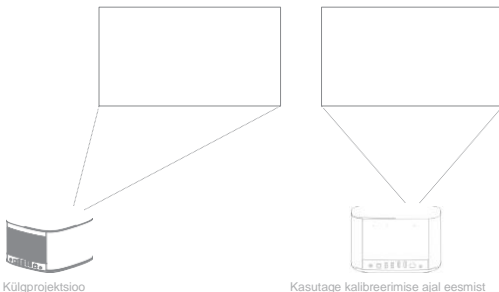

# **Veebipõhine**

Kontrollige viimast versiooni ja uuendage süsteem läbi "Seaded" -> "Seadme eelistused"-> "Seadmest"-> "Süsteemi uuendused".

# **Chromecast Built-in™**

# **i;;J Chromecast built-in**

Kuvage lihtsasti oma lemmikud filmid, muusika ja muu oma telerile kasutades Chromecast built-in lahendust.

Vajutage lihtsalt Cast nuppu rakendustest, mida te teate ja armastate, et voogesitada meelelahutust telefonist, tahvelarvutist või sülearvutist telerile. Voogesituse ajal saate kasutada oma telefoni edasi teiste asjade jaoks - surfata sotsiaalmeedias, saata sõnumeid ja isegi kõnesid vastu võtta.